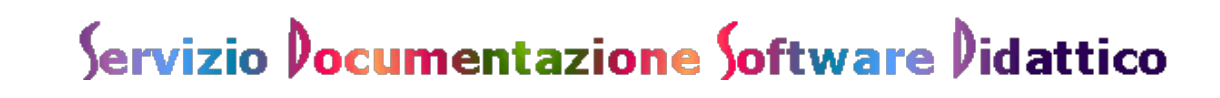

**Un'esperienza d'uso di un software didattico per il giornalino scolastico.**

*a cura di* **[Andrea Orlando](mailto:ilfelipe@hotmail.com)***- Cepim Genova*

**INTRODUZIONE**Nell'ambito dei miei interventi a carattere riabilitativo rivolti a ragazzi affetti da sindrome di Down, compresi nell'arco di età tra i 13 e i 19 anni, ho avuto l'opportunità di utilizzare un software didattico, denominato "Reporter", che offre a studenti di differenti fasce d'età la possibilità di costruire, con l'ausilio e il supporto dell'insegnante di riferimento, un proprio giornalino scolastico, prendendo spunto dall'attualità (notizie di cronaca, di spot, di spettacolo o altro), o da attività compiute all'interno dell'istituto scolastico frequentato dai ragazzi.

L'idea di utilizzare un programma di questo genere nel corso dei miei interventi riabilitativi è stata motivata, in primo luogo, dalla volontà di sviluppare o consolidare specifiche abilità nel campo dell'espressione e della produzione scritta, ma anche dalla necessità di realizzare insieme ai miei allievi un'attività che li veda coinvolti in maniera diretta, e nella quale essi possano acquisire il ruolo di autentici protagonisti del lavoro svolto, e non esclusivamente quello di semplici fruitori dello strumento informatico.

Ho utilizzato il programma con tre ragazzi, Claudio, Giorgio e Simone , dell'età di 15, 17 e 16 anni, nell'arco di tre settimane di lavoro. Ogni ragazzo è stato seguito, individualmente, per due trattamenti riabilitativi alla settimana, della durata di quarantacinque minuti l'uno. Naturalmente, i ragazzi con i quali è stata svolta l'attività non presentavano alcuna difficoltà nel campo della lettura e della scrittura, dell'espressione verbale, della categorizzazione semantica e dell'autonoma elaborazione scritta, e possedevano buone abilità di base nell'uso del computer, oltre a un sicuro dominio della tastiera e del mouse.

## **CLAUDIO**

Con Claudio, come con gli altri ragazzi con i quali è stata realizzata questa attività, il lavoro ha preso avvio da una breve panoramica delle diverse sezioni di cui è composto il programma. La prima sezione è dedicata a una serie di informazioni di carattere generale: cosa è un giornale, qual è la sua funzione, come è strutturato e quali sono le figure che contribuiscono a realizzarlo. La seconda sezione ha carattere "operativo" e l'accesso a essa dà la possibilità di intraprendere la costruzione del vero e proprio giornale. L'ultima sezione è invece dedicata ai più piccoli ed è costituita da una serie di giochi tramite i quali chi utilizza il programma può divertirsi, ad esempio, a creare l'identikit di un giornalista, a dare i titoli agli avvenimenti del giorno o a costruire, tramite dei disegni, la redazione di un giornale.

In considerazione dell'età e del livello di maturità dei ragazzi con i quali ho svolto l'attività, ho tralasciato l'ultima sezione, rivolta prevalentemente, come ho detto, a una fascia d'utenza di età inferiore, per porre attenzione alle prime due sezioni.

Dopo aver visionato la sezione introduttiva relativa alle informazioni generali sul mondo del giornale, che ha notevolmente incuriosito Claudio, abbiamo intrapreso la costruzione della prima pagina. Con Claudio, interessato in modo particolare al mondo del calcio, abbiamo deciso di costruire, per ognuna delle tre settimane durante le quali è stato realizzato il lavoro, la prima pagina di un immaginario quotidiano sportivo, relativa al resoconto dell'incontro settimanale in cui era stata impegnata la sua squadra del cuore. Prima di intraprendere la stesura dell'articolo, è stato necessario osservare con attenzione l'interfaccia, e comprendere quali fossero le singole parti destinate alle foto, ai titoli, agli articoli e agli eventuali commenti alle notizie. Con il mio aiuto, Claudio ha scelto, da alcuni siti internet di famosi quotidiani sportivi alcune immagini che illustravano azioni di gioco, relative alla partita giocata la domenica precedente, e le ha inserite nello spazio della pagina del giornale destinata alle foto. La scelta di inserire delle foto tratte da internet è stata motivata dal fatto che le foto presenti all'interno del programma, che possono essere selezionate cliccando sullo spazio relativo a esse, costituiscono generiche illustrazioni suddivise per argomenti (tra i quali non è presente, all'interno della sezione "sport", il calcio), che non soddisfacevano Claudio, interessato a mostrare foto che ritraessero i suoi beniamini calcistici. Quindi il ragazzo è stato invitato a dare un titolo appropriato all'articolo e a scrivere autonomamente il resoconto della partita in questione, riassumendo e selezionando articoli da me preventivamente resi a disposizione in forma cartacea, e quindi a elaborare un proprio commento sui fatti relativi all'incontro. Proprio quest'ultima si è rivelata, a mio avviso, la fase di maggior efficacia e utilità del lavoro, anche per quanto concerne le singole attività svolte con gli altri ragazzi. La realizzazione di un commento personale sulle notizie riportate, infatti, può contribuire a sviluppare la capacità di esprimere un giudizio autonomo in relazione a un evento vissuto o appreso, come in questo caso, dall'esterno.

Il programma prevede una possibilità di scelta del tipo e del formato del carattere delle lettere. Prima di intraprendere la stesura degli articoli quindi, con il mio aiuto, sono stati scelti i differenti formati dei caratteri, in relazione, ad esempio, ai titoli, al testo e al commento; è stato così predisposto un carattere grande e il grassetto per i titoli, un carattere piccolo e tondo per il testo e il carattere corsivo per il commento.

Giunti al termine del lavoro, sono state stampate le tre pagine relative ai tre incontri calcistici. L'interesse per l'argomento, e soprattutto il singolare tipo di attività svolta, hanno contribuito notevolmente

ad accrescere il coinvolgimento di Claudio. Inoltre, l'elaborazione del testo scritto, come detto affidata esclusivamente al ragazzo (sebbene essa prevedesse, solitamente, una revisione finale del lessico e della forma), ha costituito, a mio avviso, un'ottima base di lavoro al fine di consolidare abilità di sintesi e di sviluppare capacità linguistiche ed espressive.

## **GIORGIO**

Con Giorgio è stata realizzata un'attività simile alla precedente. Anche in questo caso, dopo una visione generale delle diverse parti nelle quali è strutturato il programma, è stato deciso, in accordo con il ragazzo, di realizzare la prima pagina di un virtuale quotidiano sportivo. Anche in questo caso, in accordo con il ragazzo, si è deciso di utilizzare materiale fotografico tratto da siti internet di noti quotidiani sportivi, e quindi di inserirlo, con il mio aiuto, nell'apposito spazio della pagina riservato alle fotografie. Di seguito sono stati realizzati il resoconto dell'incontro calcistico della domenica precedente e un sintetico commento relativo a esso. Giorgio non ha incontrato difficoltà nella gestione del programma, per l'utilizzo del quale è sufficiente possedere alcune competenze di base nell'uso di programmi di video scrittura. Il ragazzo si è dimostrato molto partecipe e coinvolto nel lavoro, sebbene abbia incontrato qualche difficoltà nella stesura dei testi, per la quale è stato continuamente necessario il mio supporto per elaborare la scaletta delle notizie da inserire all'interno dell'articolo e per selezionare adeguatamente i dati che fossero degni di essere menzionati.

## **SIMONE**

Con Simone l'attività è stata realizzata in modo differente, anche in considerazione del fatto che gli stessi contenuti scelti sono stati di natura completamente diversa.

Nell'ultima settimana di febbraio Simone, insieme ad altri cinque ragazzi che frequentano il centro in cui lavoro e ad alcuni loro compagni di classe, ha partecipato a una rappresentazione teatrale in dialetto genovese organizzata nella sala principale della biblioteca D. Guerrazzi, situata all'interno di Villa Bickley. Di seguito i ragazzi sono stati invitati a effettuare una visita, della durata di un'ora e mezza circa, agli spazi e alle diverse sale della biblioteca, e all'intera struttura architettonica della Villa, oggetto di un'accurata opera di restauro finanziata dal comune di Genova.

La rappresentazione teatrale in dialetto genovese e la visita guidata a Villa Bickley hanno costituito il primo di una serie di incontri progettati con il consenso della biblioteca D. Guerrazzi e le scuole di provenienza dei ragazzi, e finalizzati alla conoscenza e all'approfondimento di alcuni aspetti della realtà genovese, sotto il profilo storico, culturale e sociale. Nella settimana successiva ho invitato Simone a realizzare il resoconto dell'incontro cui aveva partecipato, che avrebbe costituito il primo numero di un giornalino dedicato proprio a queste attività di cui si è detto (che verranno realizzate, con cadenza semestrale, fino al termine dell'anno scolastico). Simone ha accettato di buon grado di scrivere un commento della giornata trascorsa (ma…a condizione che fosse lui a scriverlo!) e si è mostrato molto partecipe all'attività. Tuttavia ha incontrato qualche difficoltà nel sintetizzare in un numero predefinito di righe il suo articolo; d'altra parte, la stessa difficoltà ha ostacolato, in qualche caso, anche il lavoro degli altri ragazzi cui ho fatto riferimento precedentemente (Claudio e Giorgio), e mi ha obbligato a intervenire diverse volte per invitarli a selezionare nel racconto esclusivamente gli elementi che, a loro avviso, rivestissero maggior interesse.

In conclusione, si può affermare che per tutti i ragazzi che sono stati coinvolti nell'attività, l'uso del software si è rivelato divertente e utile e, soprattutto, la facilità di accesso ai differenti comandi ha consentito loro un uso quasi autonomo del programma.

Inoltre, al di là delle piccole, inevitabili difficoltà che possono presentarsi nell'uso di un programma di questo genere, l'esperienza si è rivelata molto gratificante per i ragazzi coinvolti e in una prospettiva futura può costituire, proprio per questo motivo, un nuovo e valido supporto per incrementare e potenziare specifiche abilità relative alla produzione scritta.